# **如何使用 Google Hangouts**

# **一、Hangouts 說明**

#### **參考來源:Google 官網**

<https://support.google.com/hangouts/answer/2944865>

# **【Google 個人帳號】**

如果你有在使用 Gmail、Google 相簿、YouTube 或其他 Google 產品,只[要登入現](https://accounts.google.com/ServiceLogin?ltmpl=meet&continue=https%3A%2F%2Fmeet.google.com)有 Google 帳戶即可。

還沒有 Google 帳戶嗎?請[按這裡免](https://accounts.google.com/SignUpExpress?ltmpl=meet&continue=https%3A%2F%2Fmeet.google.com)費註冊。

## **二、使用 Hangouts 發起即時通訊對話**

#### **途徑 1:透過手機或平板電腦**

下載使用 Hangouts 行動應用程式 你可以利用 Hangouts 行動應用程式發起即時通訊對話。 立即前往 [Google Play](https://play.google.com/store/apps/details?id=com.google.android.talk&referrer=utm_source%3Dlandingpage%26utm_campaign%3Dlandingpage&hl=zh-TW) 或 [Apple Store](https://apps.apple.com/us/app/hangouts/id643496868?ign-mpt=uo%3D4) 下載。

## **途徑 2:使用電腦操作**

透過任何新版網路瀏覽器皆可使用,不必下載軟體。你可以在桌機或筆電上,透過任何新版 瀏覽器發起即時通訊對話,不需要另外安裝軟體。

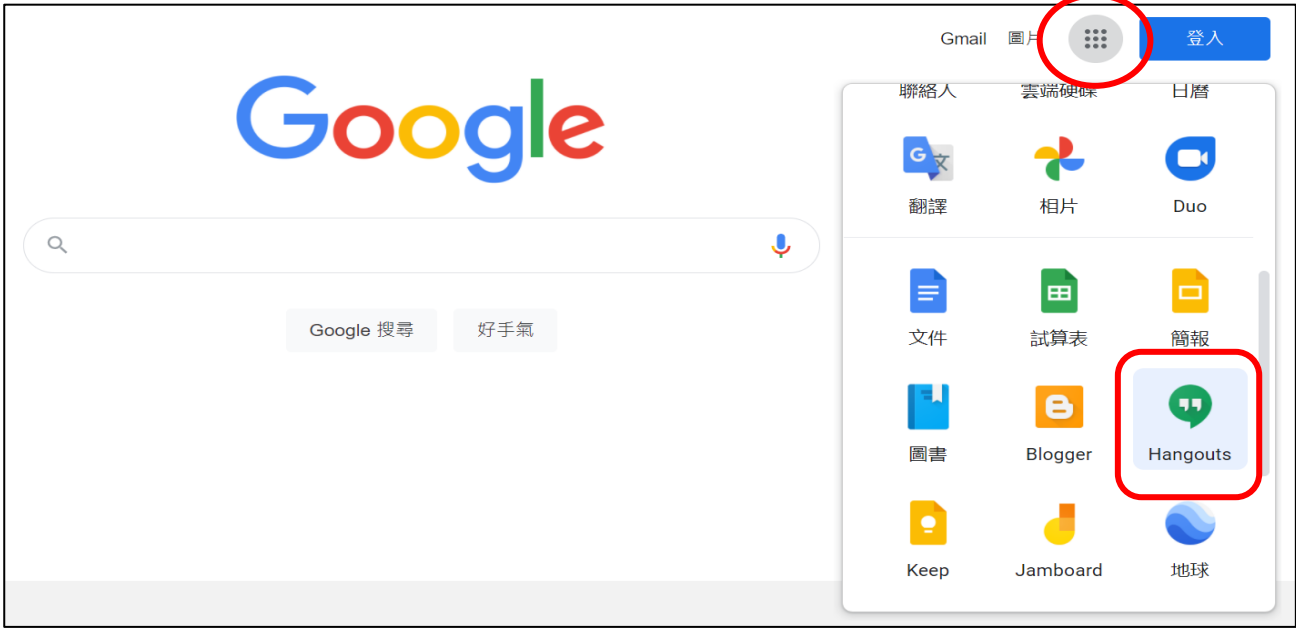

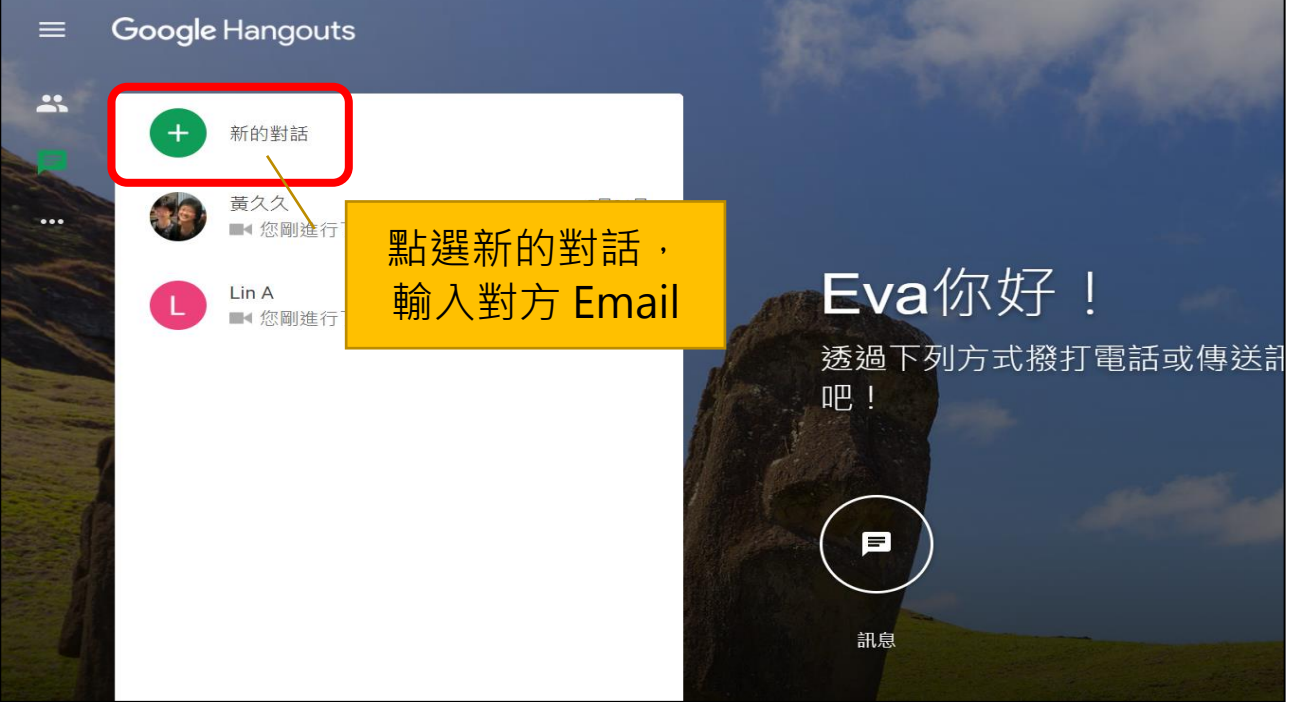

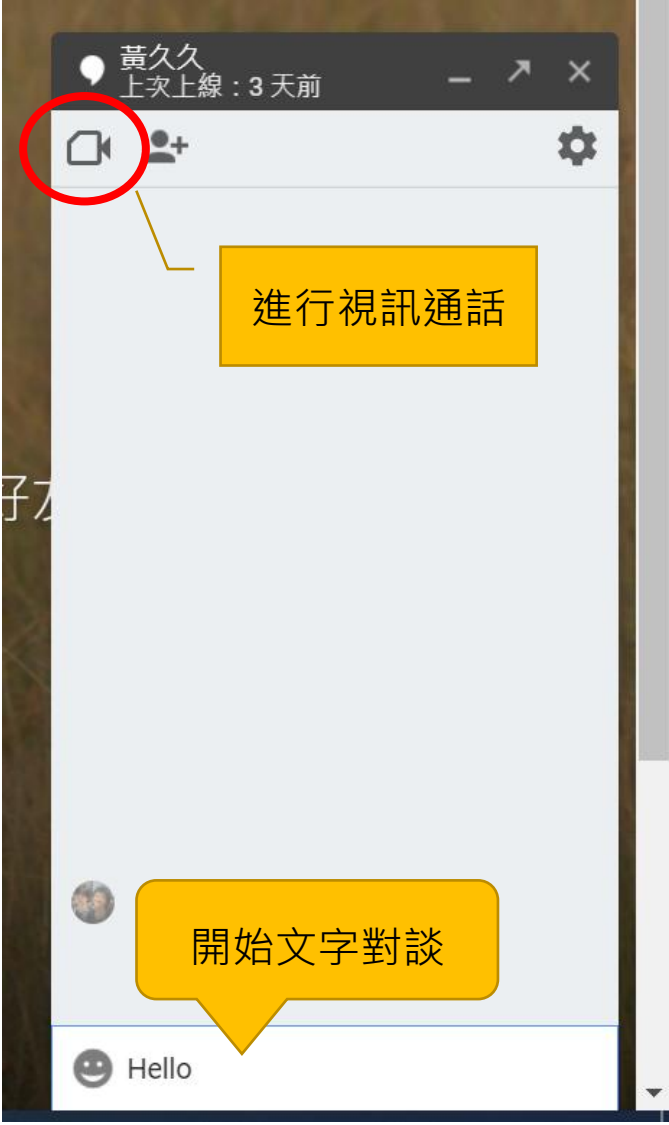